*This week's tip features a website that allows you to generate your own bogus newspaper clippings that look amazingly authentic. Something fun to tinker with over Spring Break.* 

## **Newspaper Clipping Generator**

*<http://www.fodey.com/generators/newspaper/snppet.asp>*

## **Here's an example:**

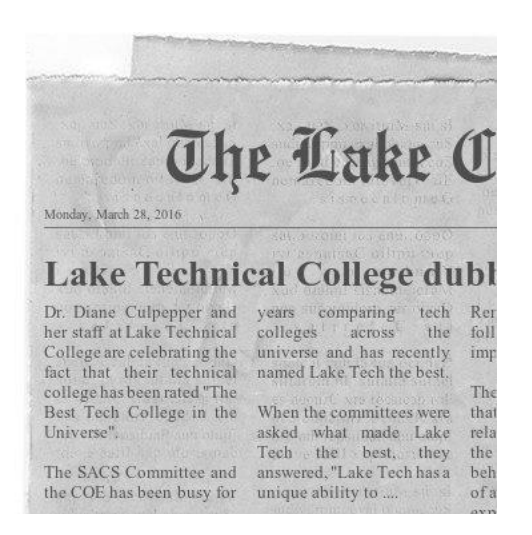

## **Creating an article of your own:**

- 1. Go to <http://www.fodey.com/generators/newspaper/snippet.asp> .
- 2. Fill in the fields for:
	- Name of the newspaper
	- Date
	- Headline
	- Your own news story
- 3. Click the "Generate" button at the bottom of the page.

Note – you can click this button at any time to see your article as you develop it.

## **Sharing the article:**

*Here are some options:*

A. Click the "Click here to save your newspaper" link to save your clipping as a .jpg.

- 1. Right-click (Windows) or control-click the image to copy it to your clipboard.
- 2. Print the page and cut out the article.